# enterprise europe **network**

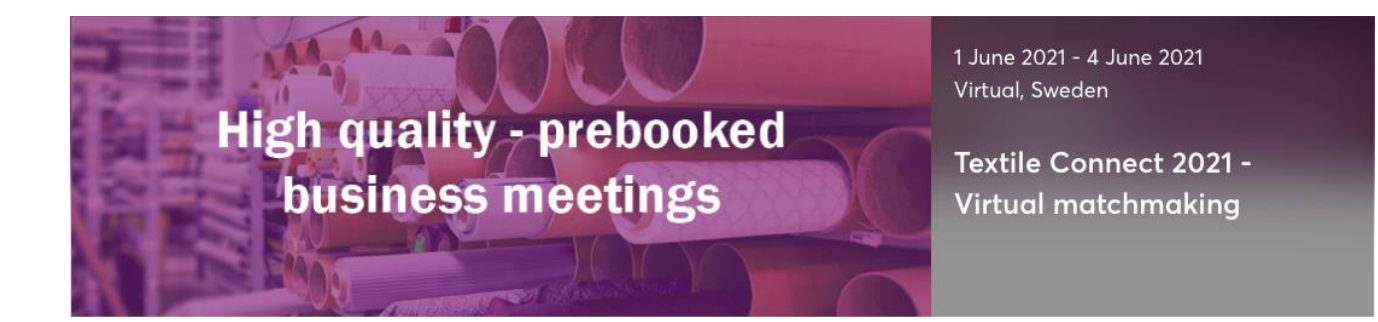

## **International Matchmaking (modalità online)**

### **Textile Connect 2021**

### **1- 4 Giugno 2021**

<https://textile-connect-2021.b2match.io/home>

Sicindustria, partner della Rete Enterprise Europe Network, promuove e coorganizza "**[Textile Connect 2021](https://textile-connect-2021.b2match.io/home)**", un evento che mette in contatto produttori, fornitori, designers e agenti di commercio del mondo tessile e della moda.

L'evento, giunto alla seconda edizione, che nel **[2020](https://textile-connect-2021.b2match.io/page-1371)** ha visto la partecipazione di 650 imprese provenienti da 33 paesi e oltre 540 incontri organizzati. La partecipazione è gratuita

### **Partecipa a B2B virtuali in maniera efficiente**

Incontra i tuoi potenziali partner virtualmente e a tempo di record! Usa il Marketplace per stabilire riunioni di qualità e creare connessioni vantaggiose per la tua azienda. Potrebbero essere i TUOI PARTNER FUTURI!

### **Come partecipare**

- Registrati cliccando sul link**: <https://textile-connect-2021.b2match.io/signup>** e inserisci informazioni e dettagli sulla tua azienda;
- Definisci la tua partecipazione selezionando la tua disponibilità ai B2B a cui sei interessato;
- Inserisci il tuo profilo aziendale che dovrà essere dettagliato e chiaro, perché rappresenta il tuo biglietto da visita online;
- Marketplace: inserisci i prodotti/progetti/servizi/expertise che stai offrendo o cercando; specifica il tipo di partner che stai cercando;

# enterprise europe **network**

- Monitora la lista dei partecipanti e richiedi gli appuntamenti; se hai ricevuto una richiesta di appuntamento accettala o rifiutala. Se per qualche circostanza non potrai essere in grado di presentarti ad un appuntamento, cancella il meeting attraverso la piattaforma, la controparte riceverà una notifica.

### **Prima dell'evento**

- Puoi verificare data e ora dei tuoi meeting cliccando sul tuo *profile* in qualsiasi momento;
- Controlla i tuoi appuntamenti in *pending* e valuta di accettarli o declinarli.

### **Preparazioni tecniche**

- Usa un laptop dove webcam e microfono sono correttamente istallati o integrati;
- Le video chiamate non potranno essere fatte attraverso l'app di b2match;
- Controlla il fuso orario, puoi modificarlo cliccando su "*Edit my profile*";
- Preferisci i browser Mozilla Firefox, Google Chrome o Opera.
- Per essere sicuro che tutto funzioni, clicca su Meetings e quindi sul tasto verde "*Meeting starts in…*"; si aprirà una video call dove dovresti vedere te stesso.

### **Ancora dubbi sui b2b online?**

### **Leggi [come funziona](https://textile-connect-2021.b2match.io/how-it-works) o Guarda questo video** <https://youtu.be/IViCL1o3laA>

*Per informazioni:*

*Sicindustria Enterprise Europe Network [een@sicindustria.eu](mailto:een@sicindustria.eu) +39 091581100*